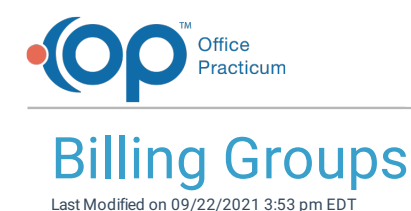

Version 20.5

This window map article points out some of the important aspects of the window you're working with in OP but is not intended to be instructional. To learn about topics related to using this window, see the **Related Articles** section at the bottom of this page.

## About Billing Groups

## **Path: Billing tab > More button (Customize group) > Billing Groups** ı

Billing Groups are created to group together sets of CPT or Diagnosis Codes, by range or list, to support the **OP AWARE** functionality. The grouping of codes reduces the number of rules that need to be created to align with specific billing circumstances.

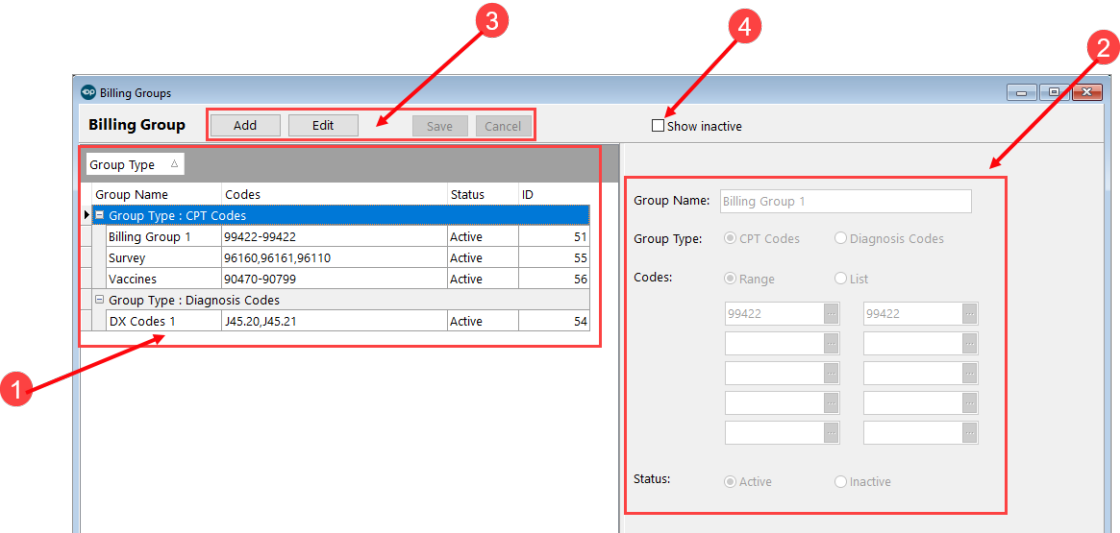

## Billing Groups Map

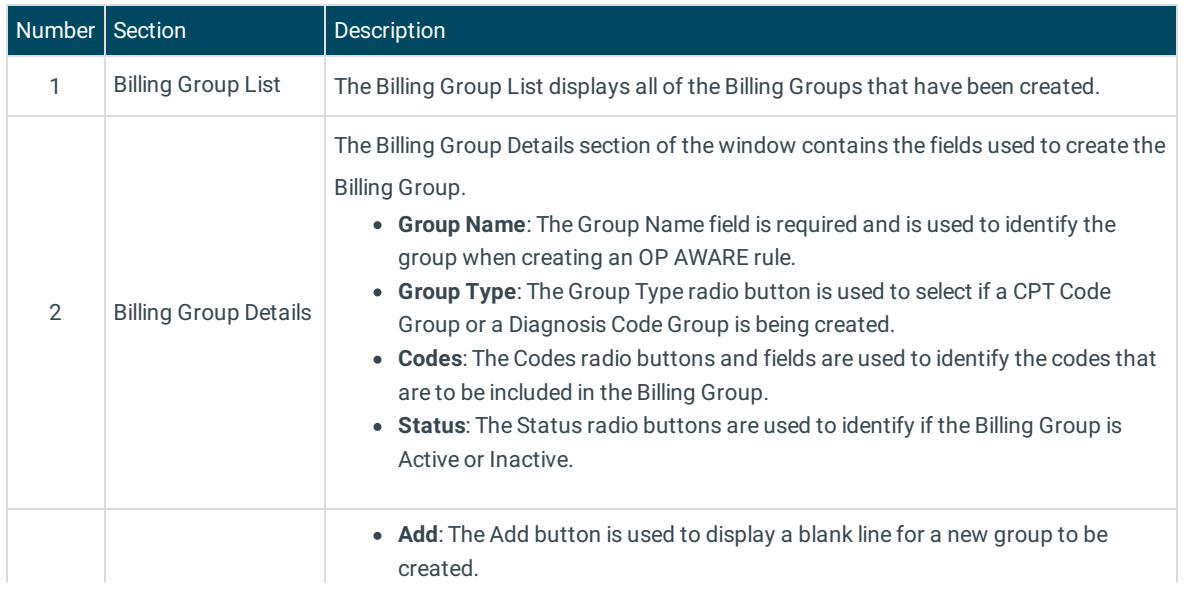

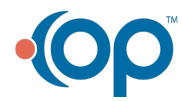

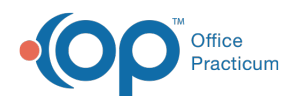

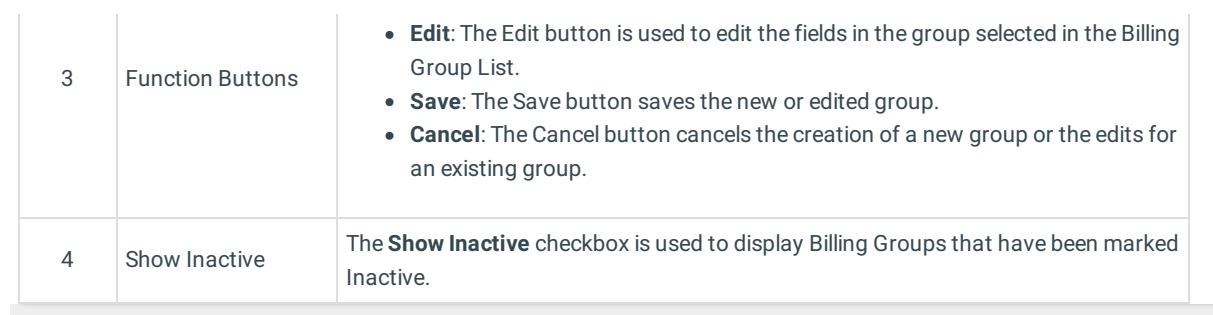

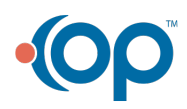